## **Bard** Information Technology

New and Old Henderson Buildings | bard.edu/it | [helpdesk@bard.edu](mailto:helpdesk@bard.edu) | 845-758-7500

## **Ways to Join a Google Meet Video Meeting**

Generally, all you need to do to join a Google Meet Video meeting is to click on the link for the meeting. However, if that link isn't handy, the following can help to find the link.

1. If the event is in your **Google Calendar**, click the event you want to join, then click the **Join with Google Meet** link.

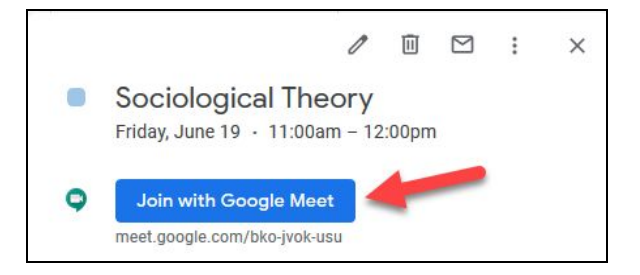

2. Click the **meeting link** in a text or email invite.

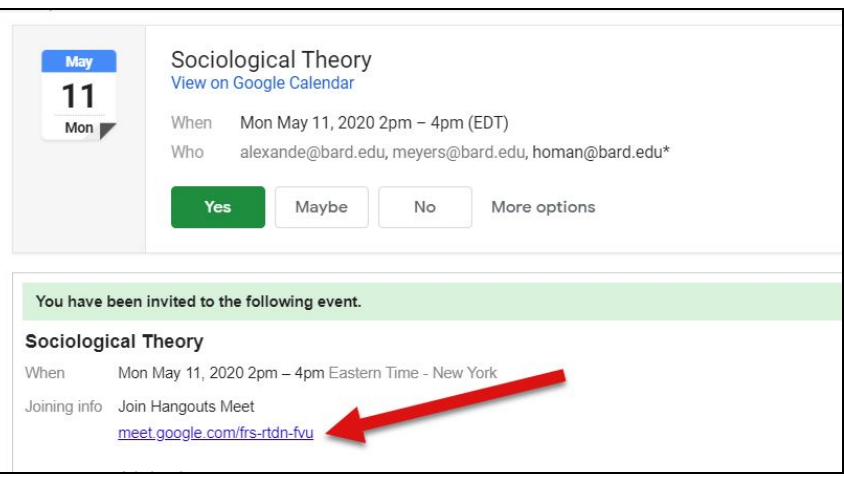

3. Open the Google Meet application and join a scheduled meeting by clicking **on the link that appears on the day of the meeting.**

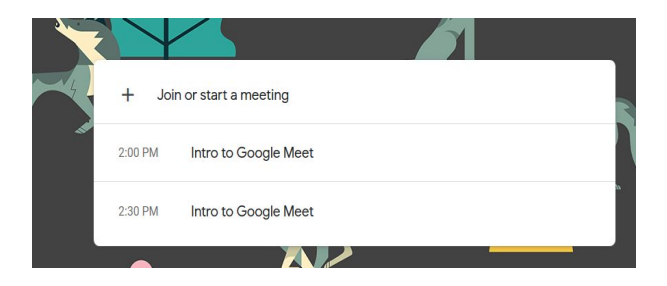

4. If you just want to start a meeting from scratch, there is a link in your **Gmail window** on the left hand side to **Start a Meeting**.

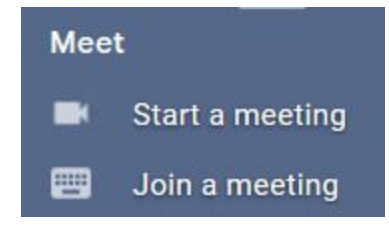